# NLTK Tutorial

CSC 485/2501 September 17, 2015

Krish Perumal krish@cs.toronto.edu / t4peruma@cdf.toronto.edu

Based on slides by Katie Fraser and Sean Robertson

# $Cl$ ) $F$

- Computing Disciplines Facility • www.cdf.toronto.edu
- Collection of computer labs and computing environments provided by the University
- Admin office: Bahen
- Most labs in Bahen, one in Gerstein
	- See CDF website for complete list
	- Should be able to access with T-card

#### CDF Account

- Must be enrolled in CS course
- Account name lookup:
	- http://www.cdf.toronto.edu/resources/ cdf\_username\_lookup.html
	- Requires UTORid
- Password will initially be student number, but you must change it on first log-in
- For more information: User's Guide
	- http://www.cdf.toronto.edu/resources/ general\_student\_guide\_to\_cdf.html

#### Accessing CDF outside the lab

Use ssh (on MacOS, Linux):

ssh -Y <CDF\_login>@cdf.toronto.edu

#### or

- NX Remote Access (on Windows, MacOS, Linux)
	- Can download and install NX client from CDF webpage http://www.cdf.utoronto.ca/using\_cdf/remote\_access\_server.html
	- Step-by-step instructions provided -- https://www.cdf.toronto.edu/nx/nx.php

#### or

• Use sshfs to mount file system locally on your machine

sshfs <CDF login>@cdf.toronto.edu:<remote filepath> <local\_mount\_path>

## Submitting Assignments

• From the command line:

submit – c < course> - a < assignment name> –f <filename\_1> … <filename\_n>

• Can also submit from CDF Student Secure Website - https://www.cdf.toronto.edu/students/

# Python

- High-level, general-purpose language
- Readable code, clear syntax
- Dynamic typing
- Automatic garbage collection and memory management
- Large standard library

## Python Editors and IDEs

- Installed on CDF:
	- emacs (powerful, but steep learning curve)
	- **IDLE** (X forwarding, comes with Python)
- Others:
	- eclipse with Python plug-in (slow, but good)
	- Notepad + + (basic editor with highlighting)

## Natural Language Toolkit (NLTK)

- Python package that implements many standard NLP data structures, algorithms
- First developed in 2001 as part of a CL course at University of Pennsylvania
- Many contributors since then • led by Steven Bird, Edward Loper, Ewan Klein
- Open-source
- http://www.nltk.org
	- Documentation also at this address

## Goals of NLTK

- GOALS:
	- Simplicity
	- Consistency
	- Extensibility
	- Modularity
- NON-GOALS:
	- Encyclopedic coverage
	- Optimization/clever tricks

# (Some) Modules in NLTK

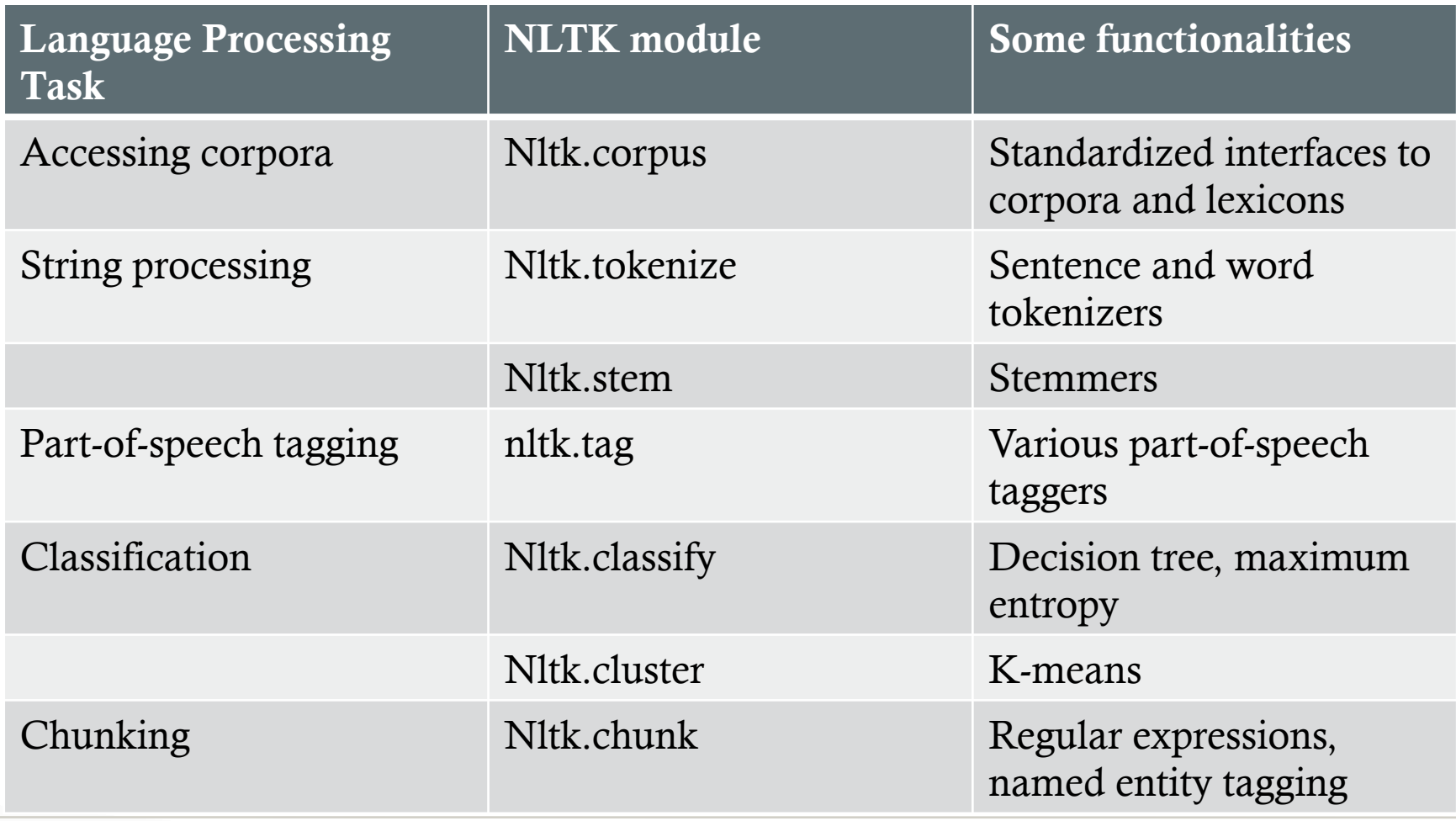

## NLTK Book

- Very useful resource
- Can buy a physical copy (~\$45 amazon.ca)
- Also available for free online: http://nltk.org/book/

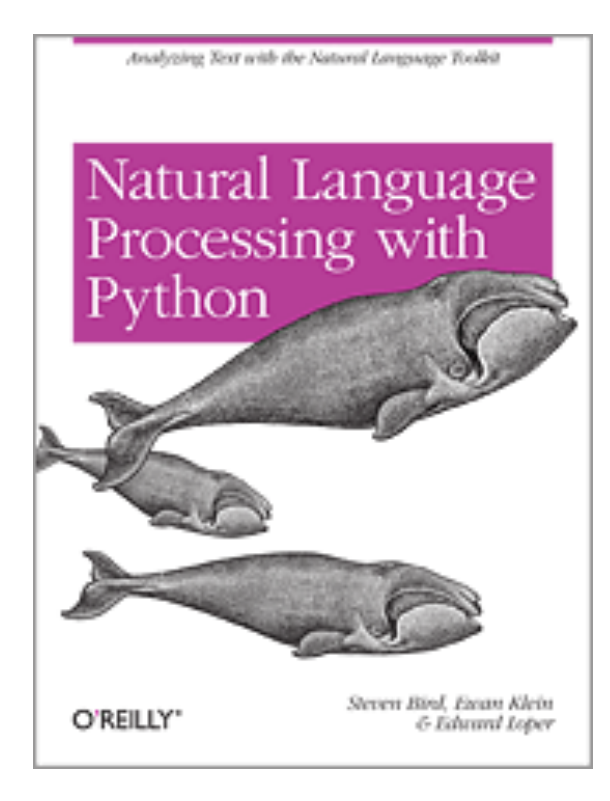

## Python/NLTK Versions

- We will use:
	- Python 2.7
	- NLTK 2.0.4 (default on CDF)

#### Accessing Python and NLTK

- Option 1: Log in to your CDF account  $\%$  python >>> import nltk
- Option 2: Install on your own machine (but make sure your code for assignments runs on CDF!)
	- Python 2.7 (https://www.python.org/)
	- PyPi (https://pip.pypa.io/en/latest/installing.html)
	- NLTK 2.0.4 (http://www.nltk.org/download) pip install nltk

# Getting Started: Corpora

- Task: Accessing corpora
- **NLTK** module: nltk.corpus
- Functionality: standardized interfaces to corpora and lexicons
- Example:

>>> from nltk.corpus import gutenberg

```
>>> gutenberg.fileids()
```
>>> hamlet = gutenberg.words('shakespeare-hamlet.txt')

```
\gg hamlet [1:100]
```
• Also: Brown, Reuters, chats, reviews, etc.

#### Getting Started: String Processing

- Task: string processing
- Modules: nltk.tokenize, nltk.stem
- Functionality: word tokenizers, sentence tokenizers, stemmers
- Example:

```
>>> text = nltk.word tokenize("The quick brown fox jumps over the lazy
dog")
```

```
>>> text = nltk.sent tokenize("The quick brown fox jumps over the lazy dog.
What a lazy dog!")
```
>>> from nltk.stem.wordnet import WordNetLemmatizer

```
>>> WordNetLemmatizer().lemmatize('dogs','n')
```

```
>>> WordNetLemmatizer().lemmatize('jumps','v')
```
#### Getting Started: Part-of-Speech Tagging

- **Task:** Part-of-speech tagging
- Module: nltk.tag
- Functionality: Brill, HMM, TnT taggers
- Example:

```
>>> text = nltk.word tokenize("It was the best of times, it
was the worst of times.")
```

```
>>> nltk.pos tag(text)
```
(Penn Treebank tag set: http://www.ling.upenn.edu/courses/Fall\_2003/ling001/ penn\_treebank\_pos.html)

### List of Tutorials

- General Python
	- http://docs.python.org/tutorial
- NLTK-specific
	- http://www.nltk.org/book